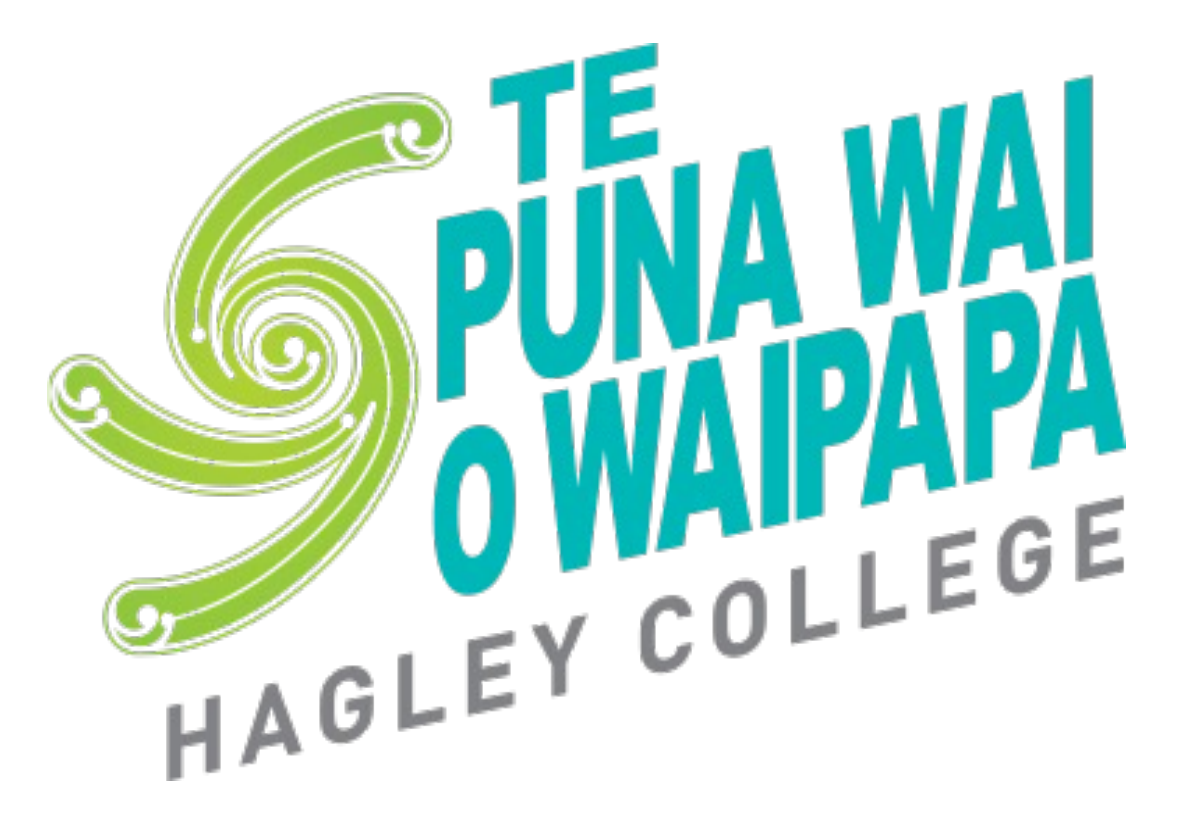

### Subject Selection 2024

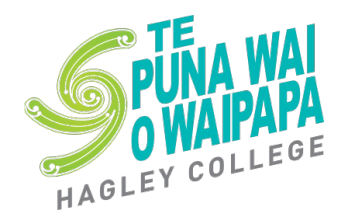

# HAGLEY CULLEY CULLER COME TO MAKE YOUR SUBJECT Selections

• Go to Te Puna Wai o Waipapa – Hagley College website and select from the Study Options section, Senior College and select Subject Selection 2024

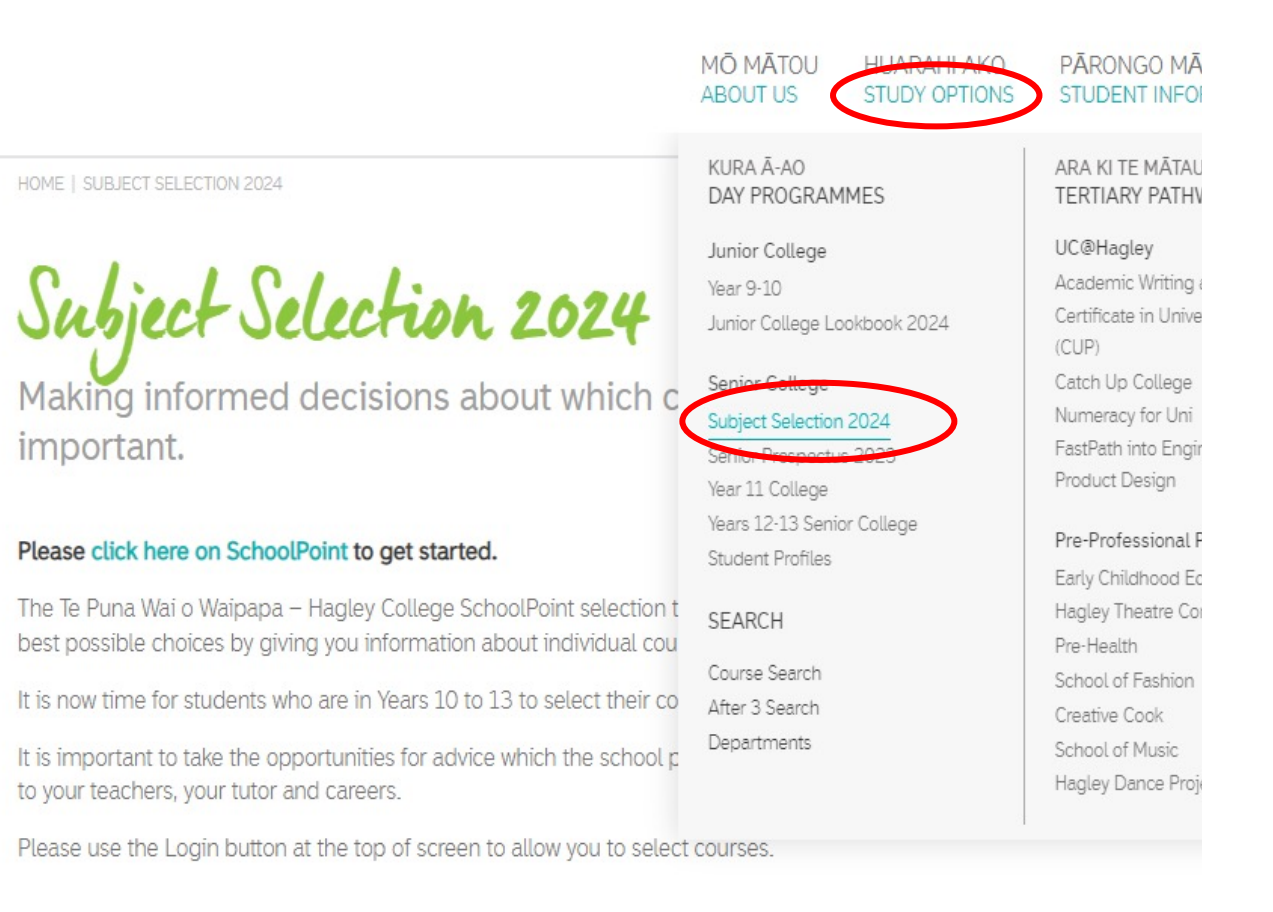

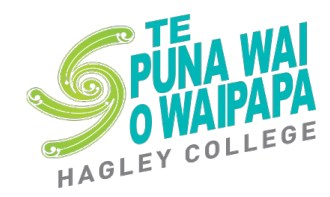

#### Login using your student Login & password

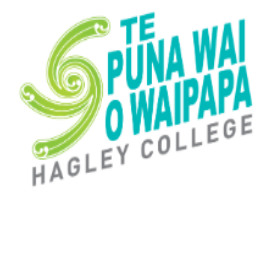

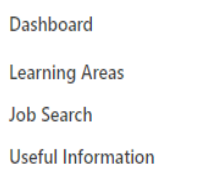

You can browse through the learning areas and job search without logging in

₳

#### Kia Ora and Welcome to Subject Selection 2024

Making informed decisions about which courses to study is really important. The Te Puna Wai o Waipapa - Hagley College SchoolPoint selection tool is designed to help you make the best possible choices by giving you information about individual courses.

It is now time for students who are in Years 10 to 13 to select their courses for 2024.

It is important to take the opportunities for advice which the school provides as you plan for your courses, talk to your teachers, your tutor and careers.

Login

Please use the Login button at the top of screen to allow you to select courses. You will use your normal username and password that you use for the portal.

We ask that all subject selections for Years 10 to 13 are made by Monday 18th September.

Please click on the Useful Information section to find out more details on how to select courses.

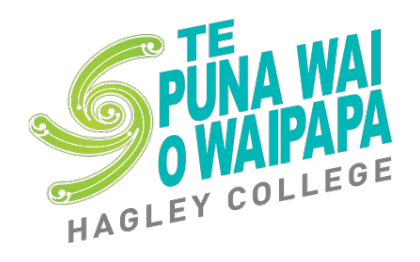

### Login as Student – use your school email address

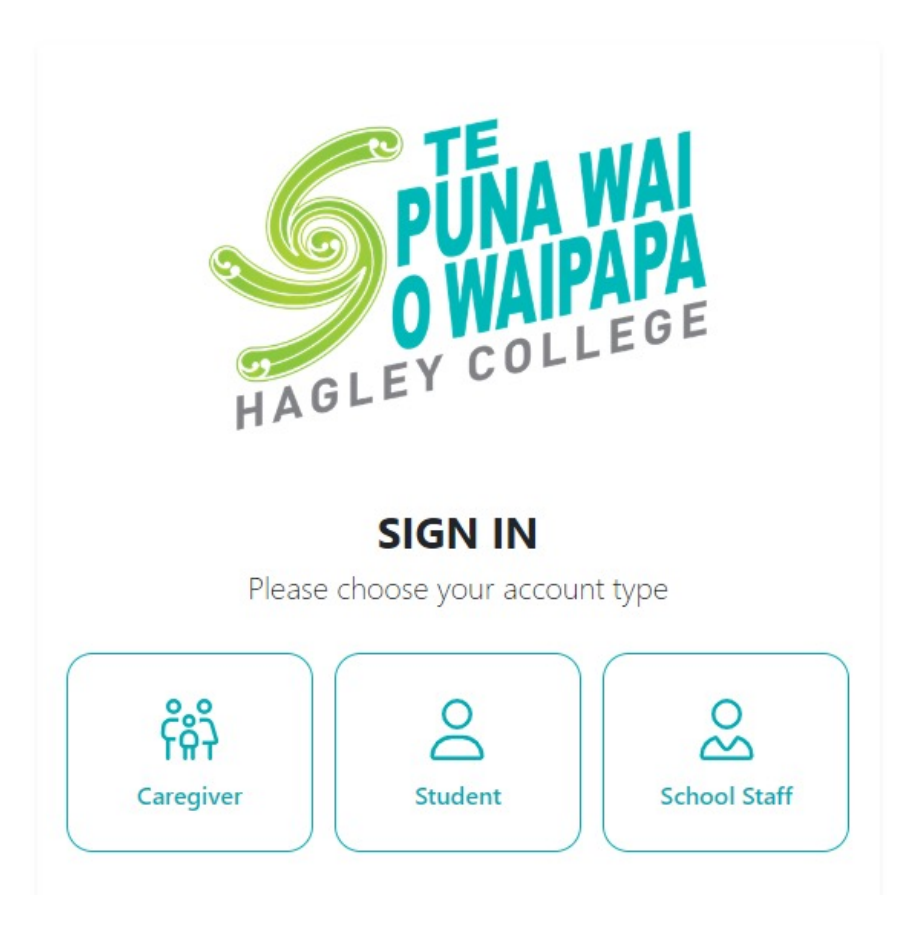

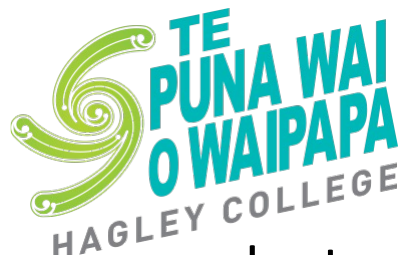

## THAGLEY LUCT US KNOW If you are attending Te Puna Wai o Waipapa – Hagley College in 2024

This should come up before you make selections – if not please click on the Leaving Destination tab

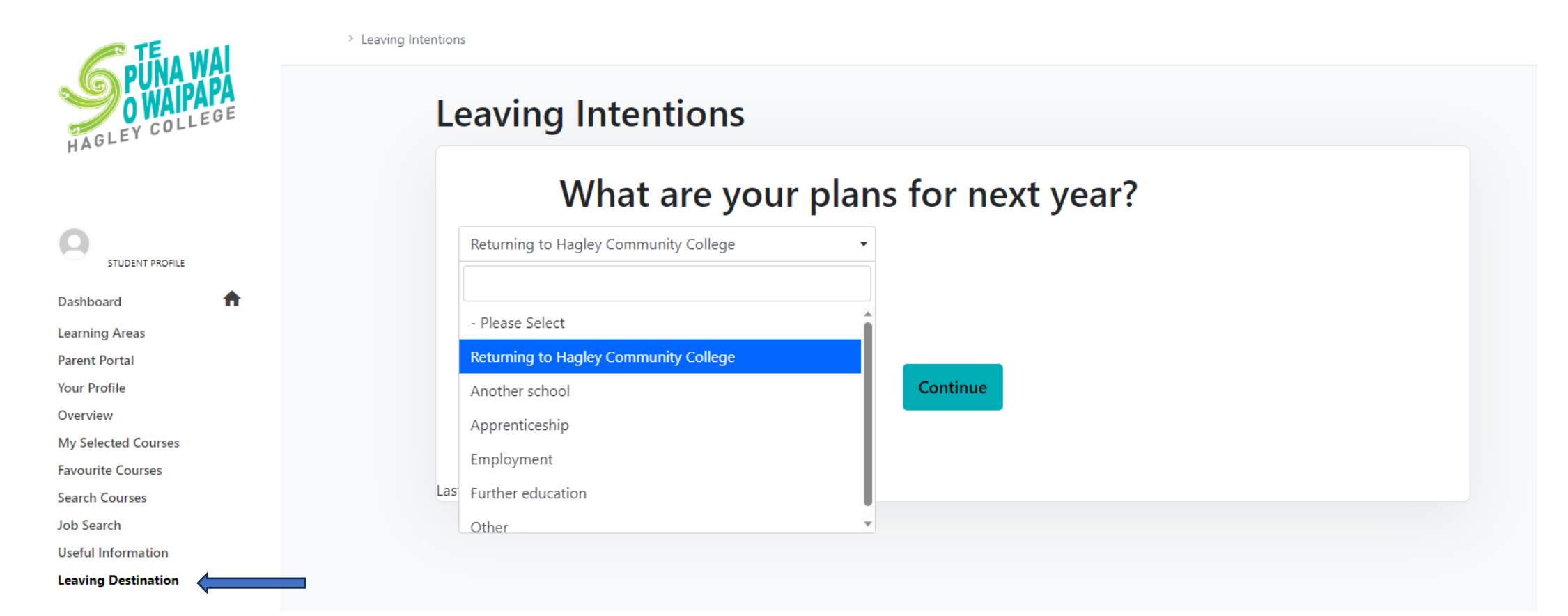

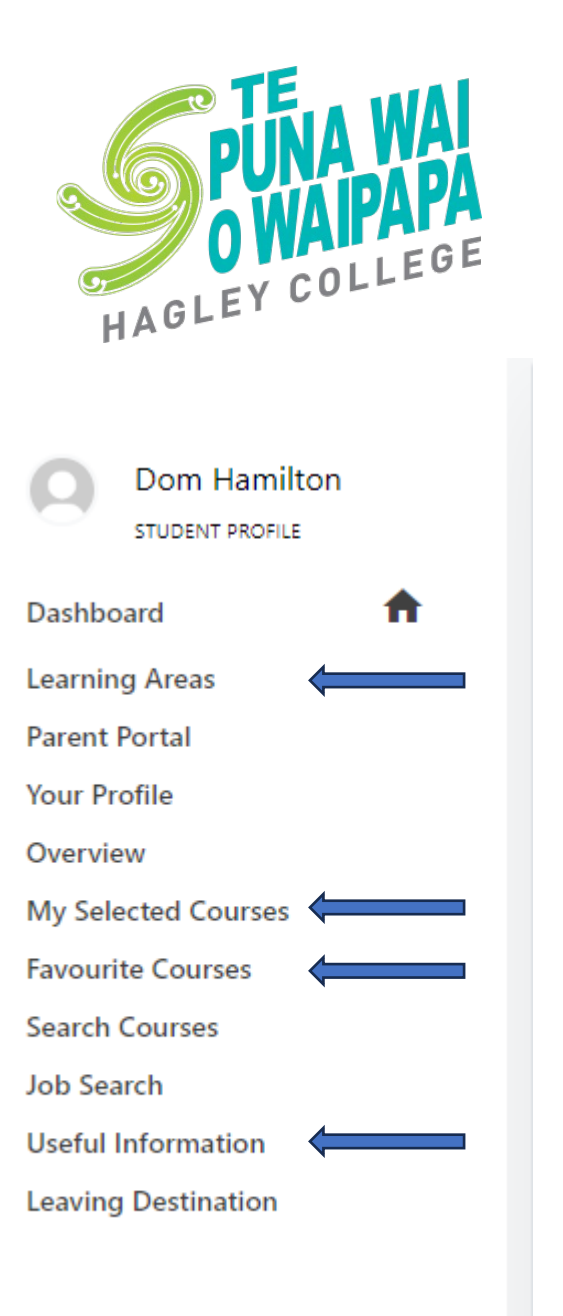

- Make sure that you Look in the Menu
- If you Click on Learning Areas. This will list all the departments we have and within those you can find all the subjects that are offered.
- My Selected Courses is where you will be creating the list of subjects that you would like to do
- Favourite Courses are ones you have tagged as you have looked through and might want to consider and can come back to later
- Useful Information has information on selecting courses and NCEA

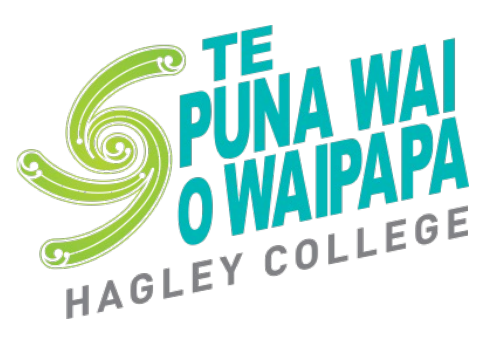

#### **Points to remember …..**

- Full Year subjects count as 2 on the course count
- Half Year (semesterised) subjects count as 1 on the course count
- In Year 11 You need to be taking 6 subjects (course count of 12) must include English/Te Reo, Maths and Science
- In Year 12 You need to be taking 5.5 subjects (course count of 11)
- In Year 13 As a full time student you need to be taking 5 subjects (course count of 10)
- If you are selecting a pre-professional course select this at this stage only (if you wish to do other subjects to create a full subject load – you will do this when you have been accepted into the pre-professional course)
- Your choices are saved as you are going  $-$  so you can come back to them

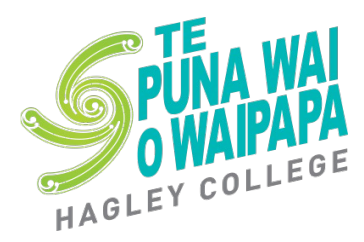

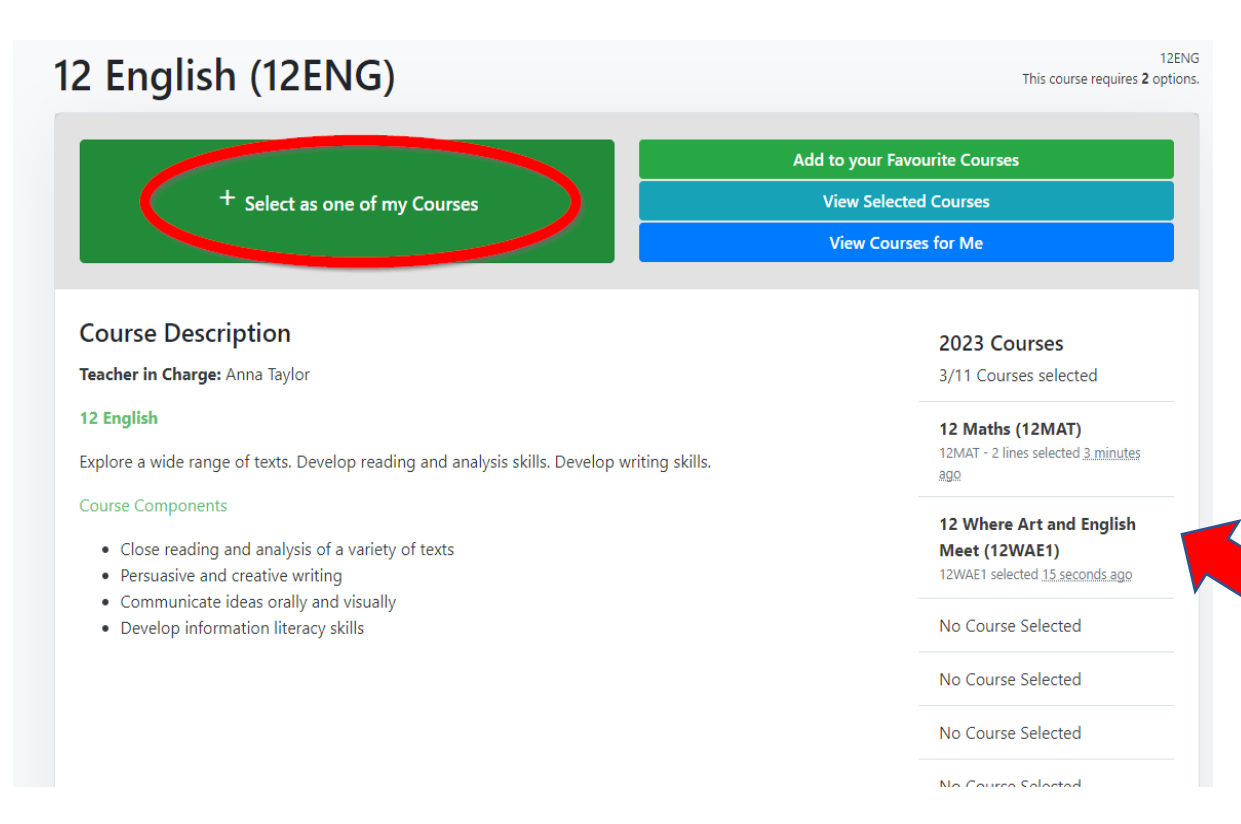

If you decide to select a subject as one of your courses for 2024. You can add it by clicking on + Select as one of my Courses.

On the right hand side you will see a link to view your selected options, Add to your Favourite.

#### You will see a list of subjects you have selected so far.

(remember full year courses will take up 2 lines and half year semesterised courses will take up 1 line)

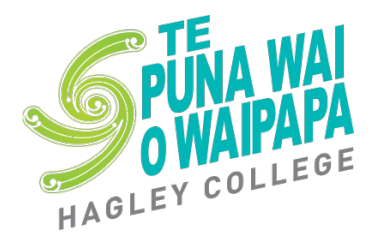

You will be asked to pick some backup subjects. We ask you to select backup subjects in case certain subjects do not run in 2024.

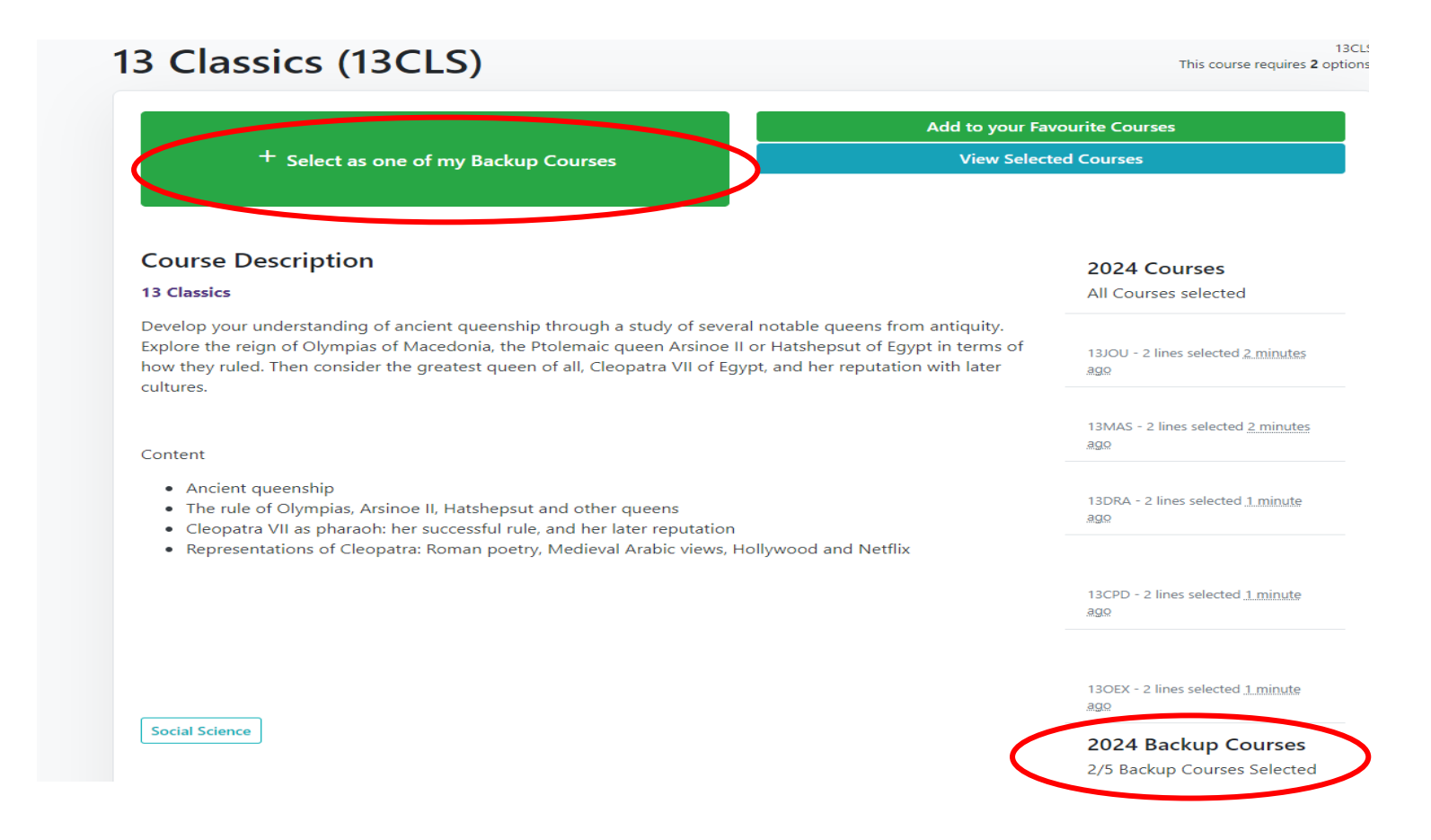

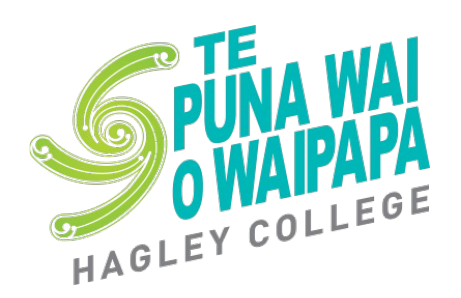

When you think you have selected all your courses (including backup courses). You can click on My Selected courses and you will be taken to the course summary page.

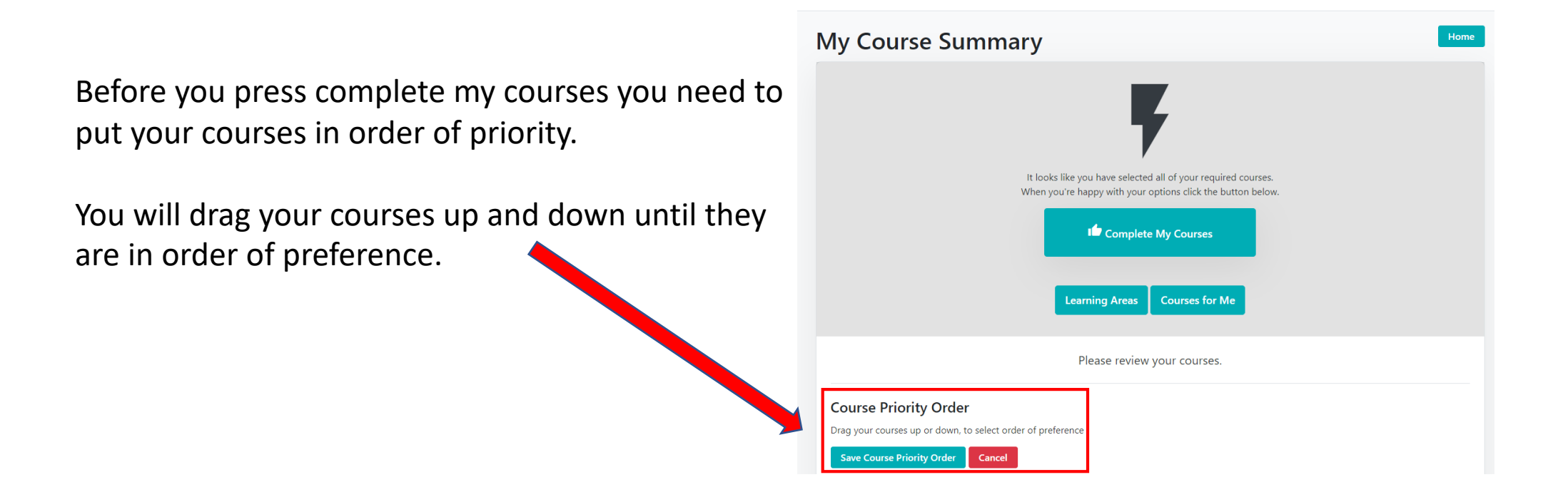

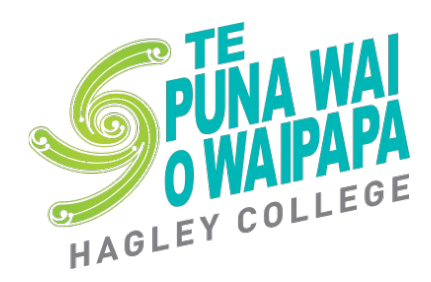

Drag the courses up and down until they are in your order of preference and Save

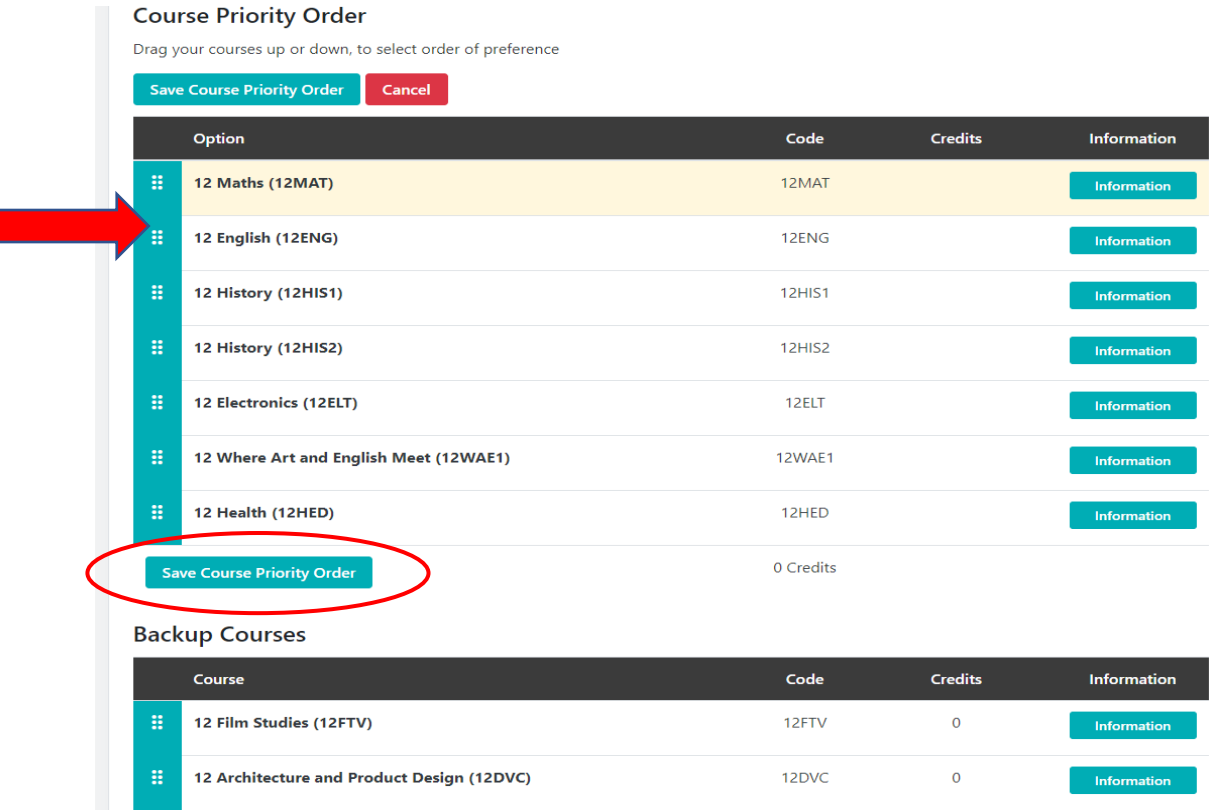

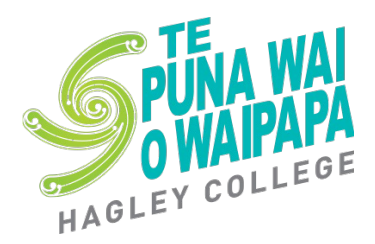

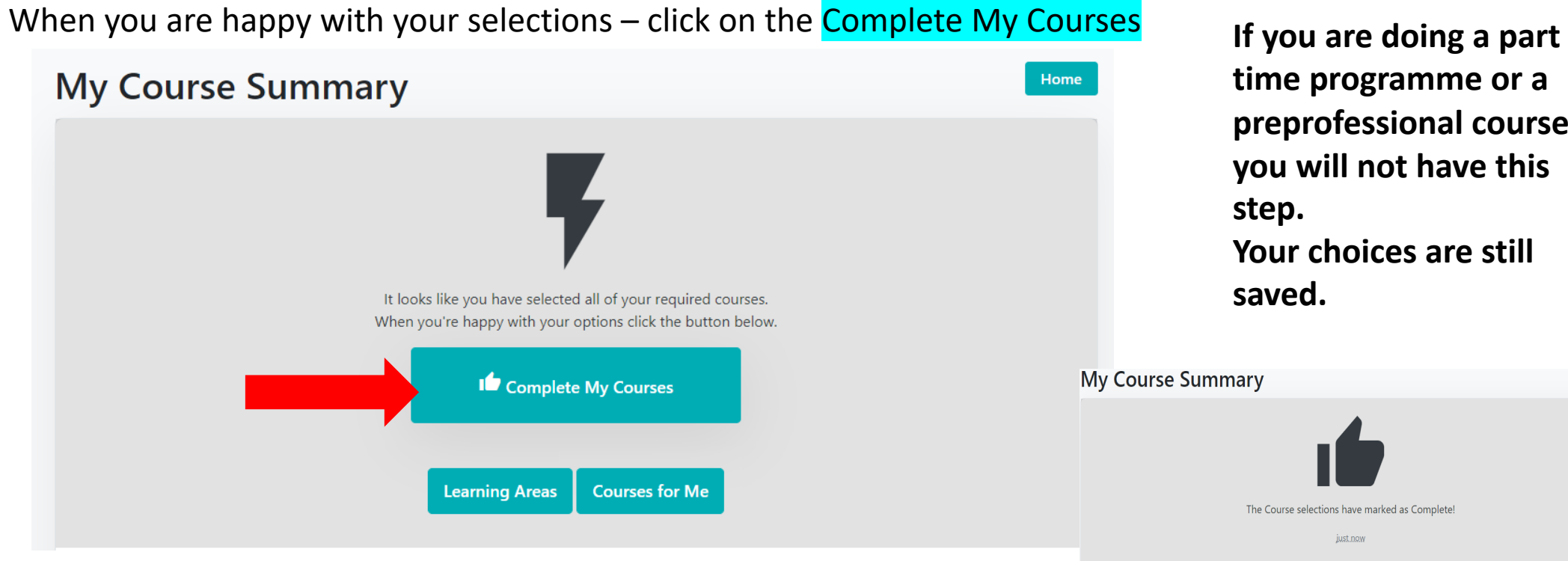

**time programme or a preprofessional course you will not have this step. Your choices are still saved.**

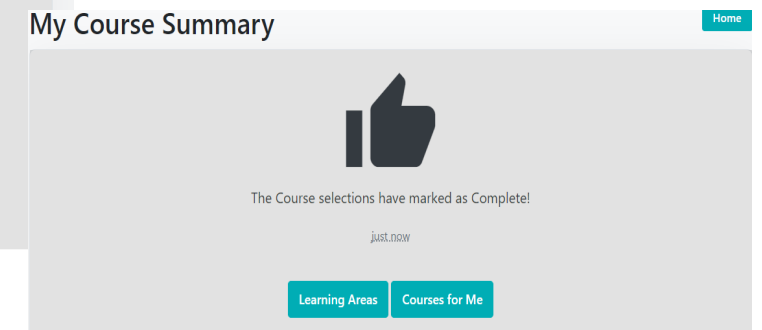

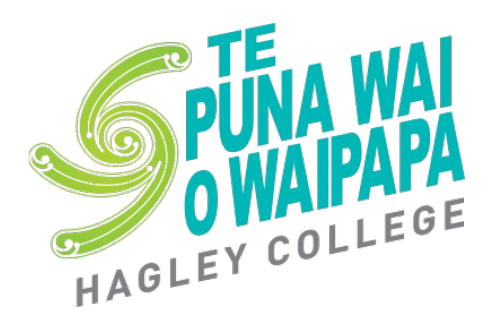

- The deadline for option selection is Monday 18<sup>th</sup> September.
- We will be looking at your selected subjects.
- If we see issues in your selections or it has not been completed we will be following you up.

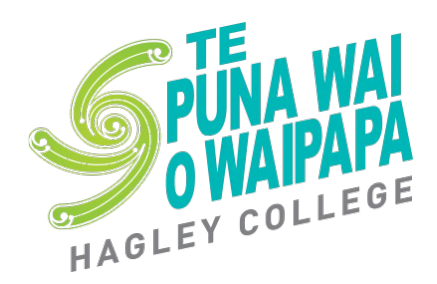

Where to get help.

- Remember to chat with your teachers, tutor, Year Advisors and visit the careers advisors if you need advice.
- Technical help with schoolpoint; if you are having problems selecting options then contact Catherine Horne (catherine.horne@staff.hagley.school.nz)